**Переключатели зависимые и независимые**

# Пример создания приложения

*Задание*: создать приложение для вычисления выражения

$$
z = \begin{cases} f(x), & x < y \\ y \text{whave} \end{cases} \text{ and } f(x) = \begin{cases} \sin(x) \\ \cos(x) \end{cases}
$$

## Размещение компонентов на форме

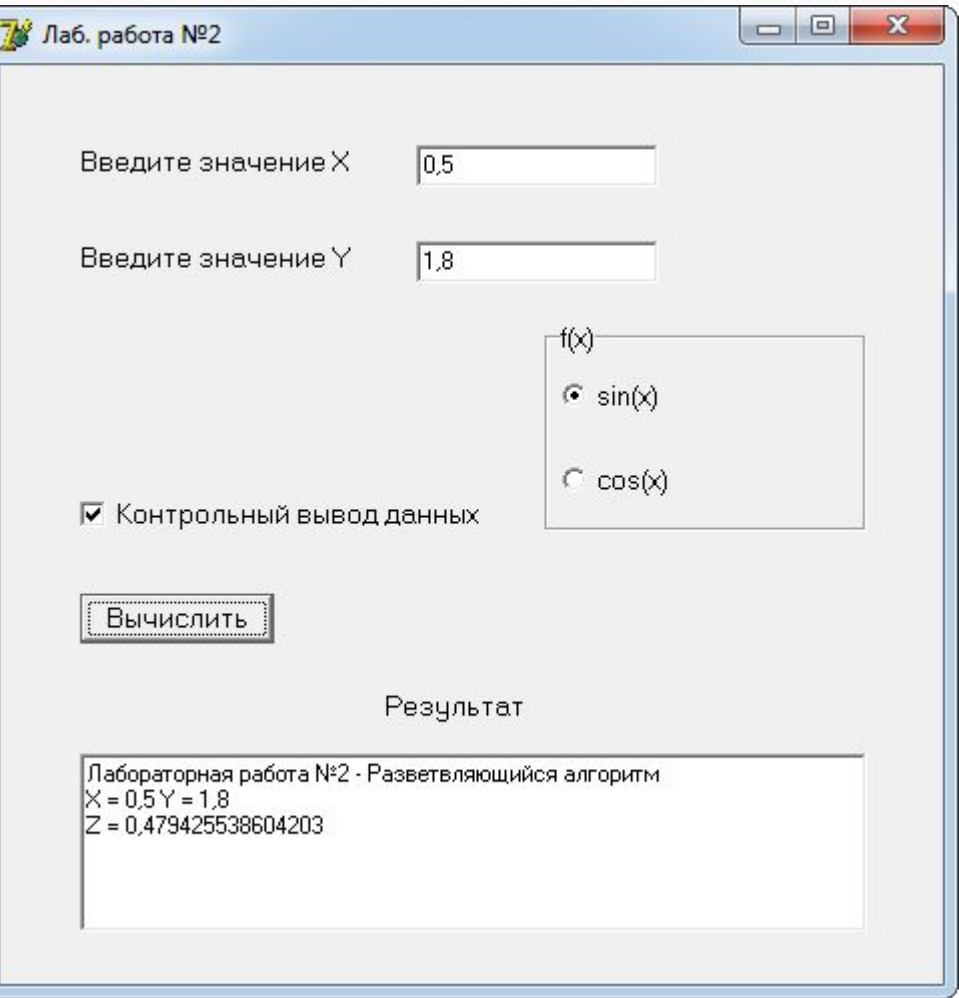

### Размещение компонентов на форме

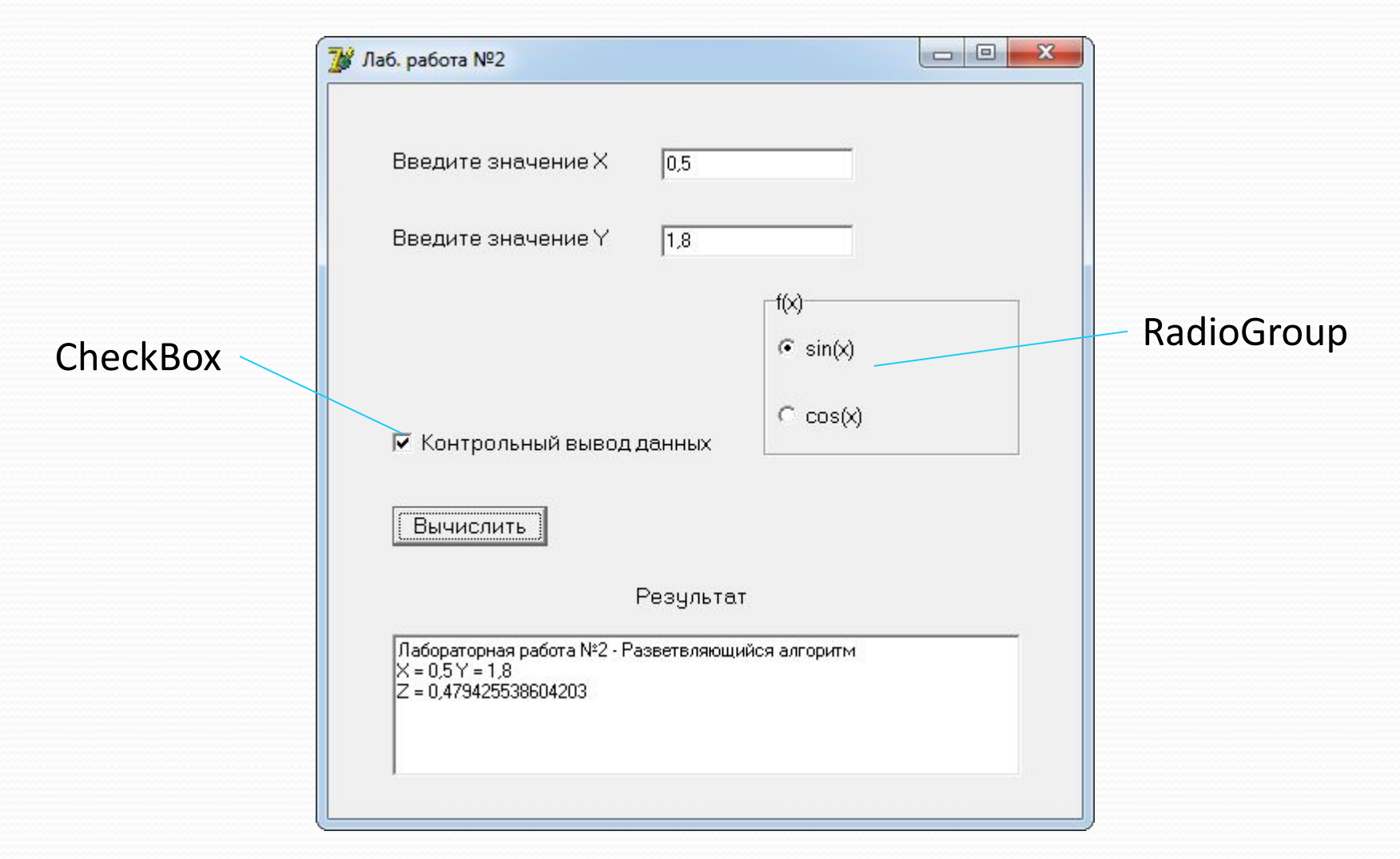

### Размещение компонентов на форме

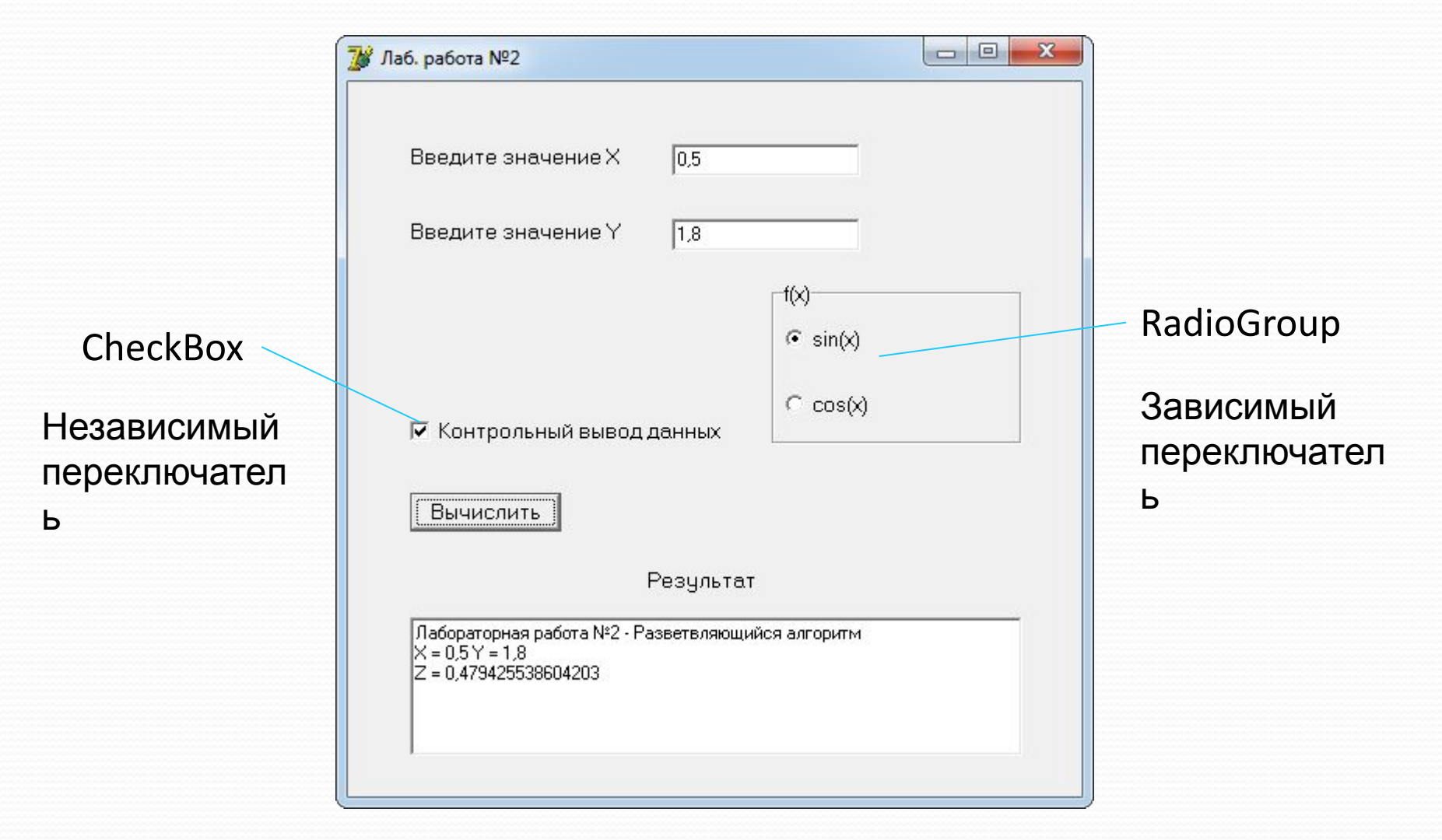

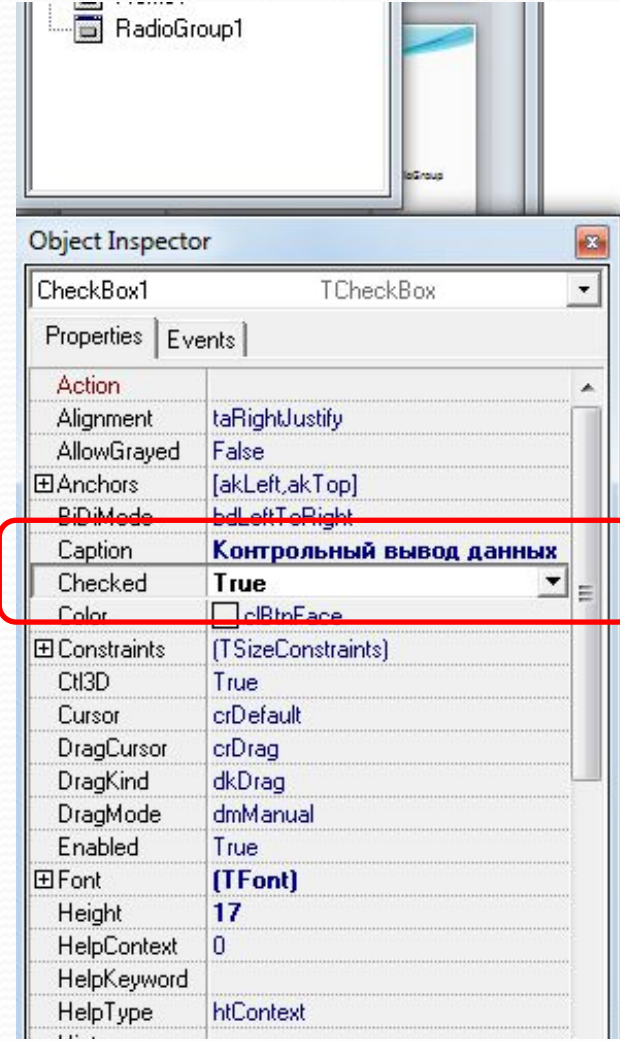

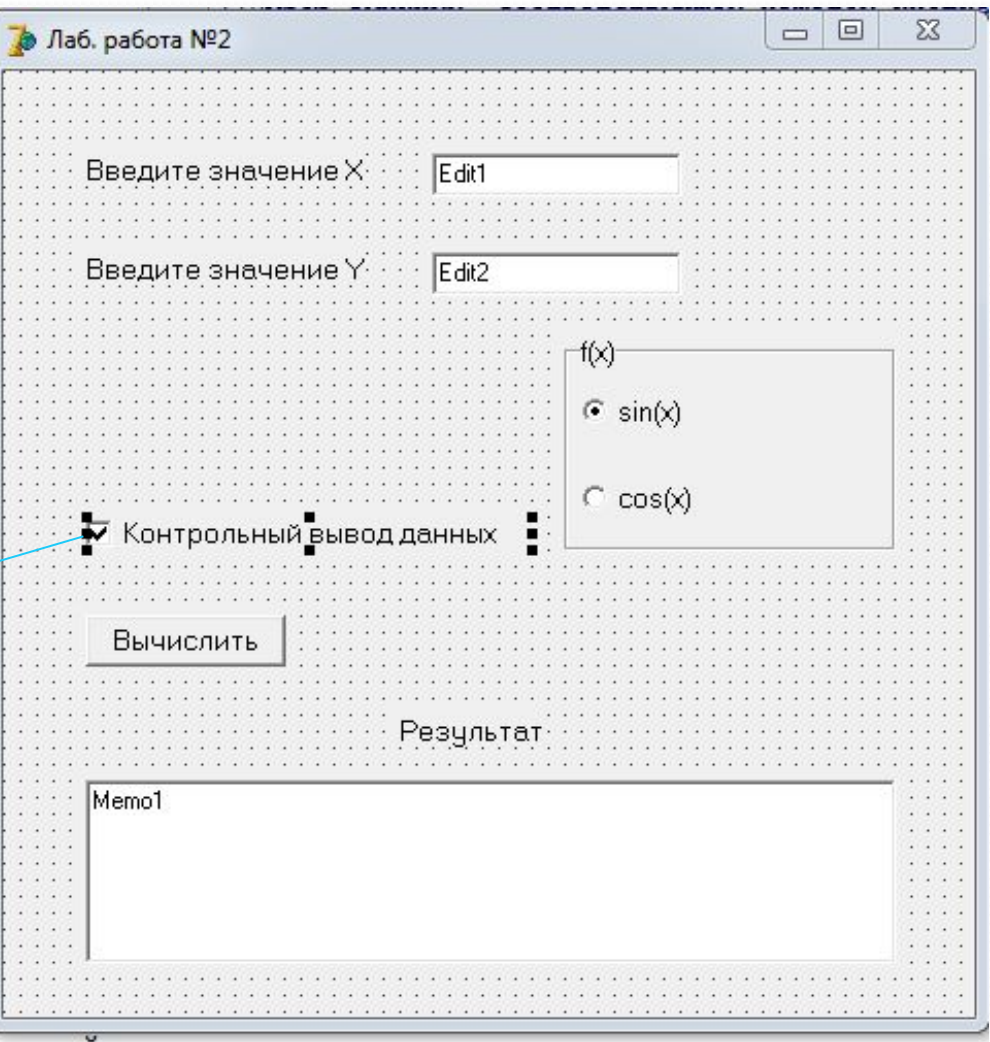

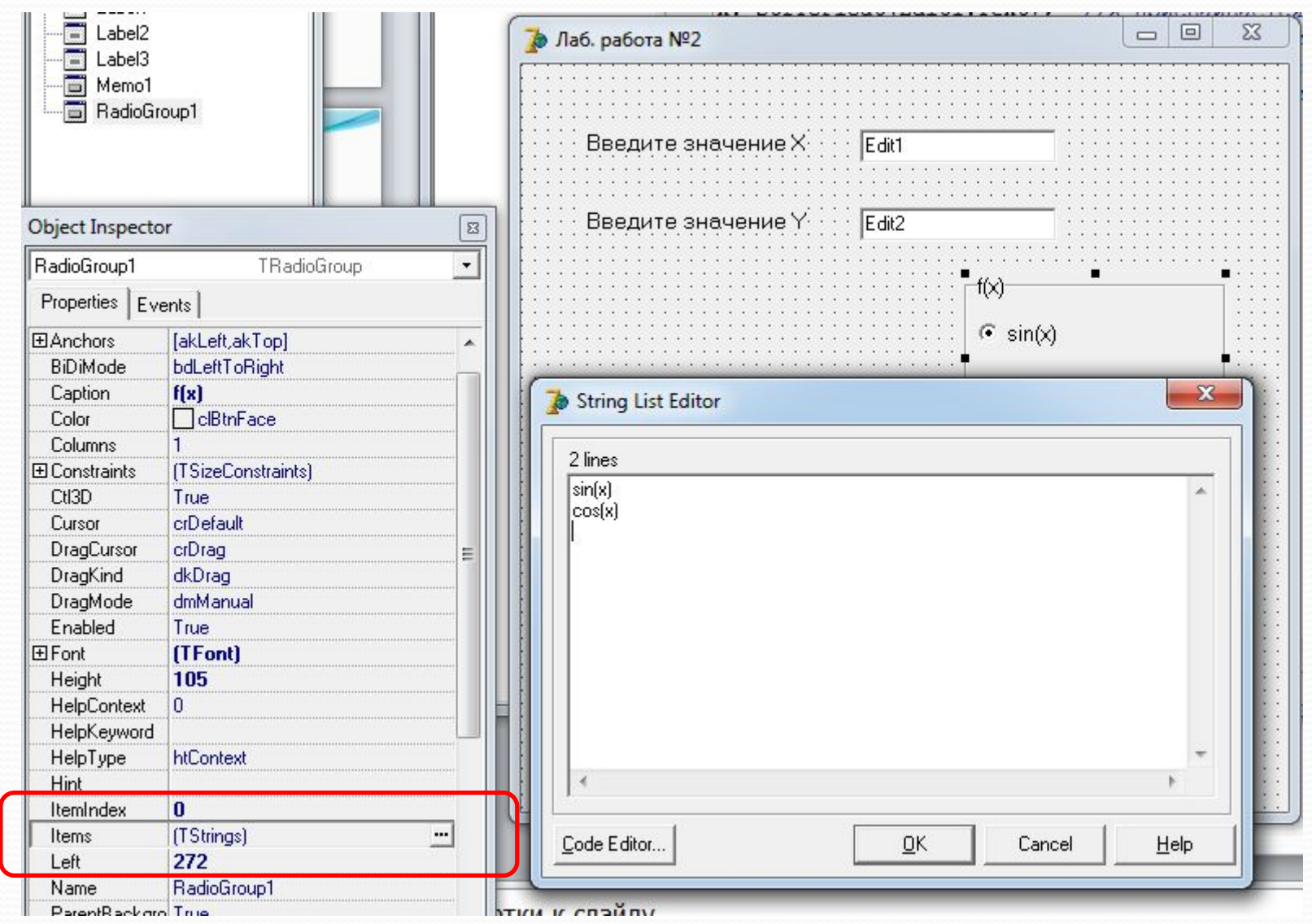

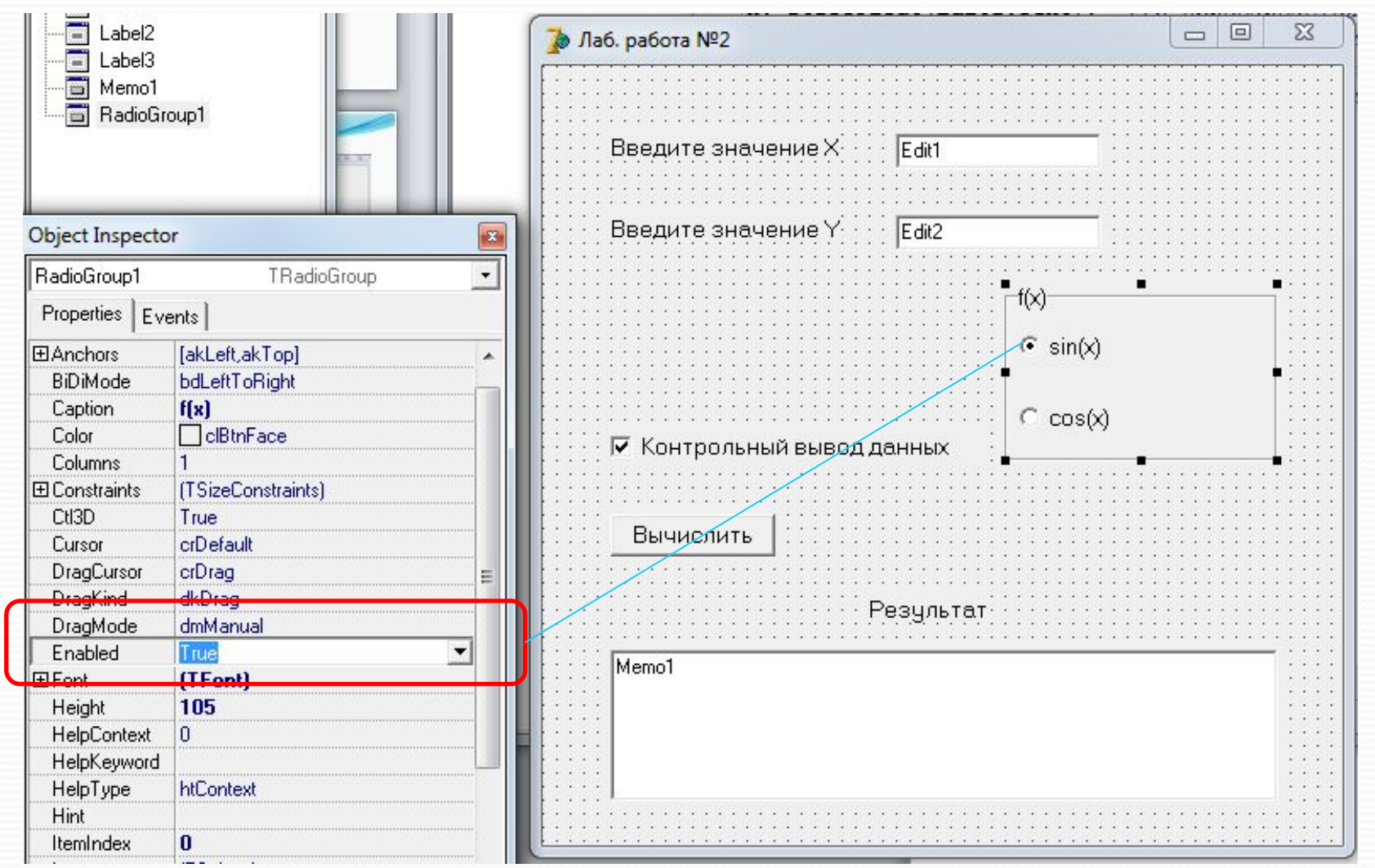

//Процедура обработки события создания Формы Procedure TForm1.FormCreate(Sender: TObject); begin

Edit1.Text:='0,5'; //Начальное значение X

Edit2.Text:='1,8'; //Начальное значение Y

Memo1.Clear; //Очистка Memo1

#### //Вывод строки в Memo1

Memo1.Lines.Add('Лабораторная работа №2 – Разветвляющийся алгоритм');

end;

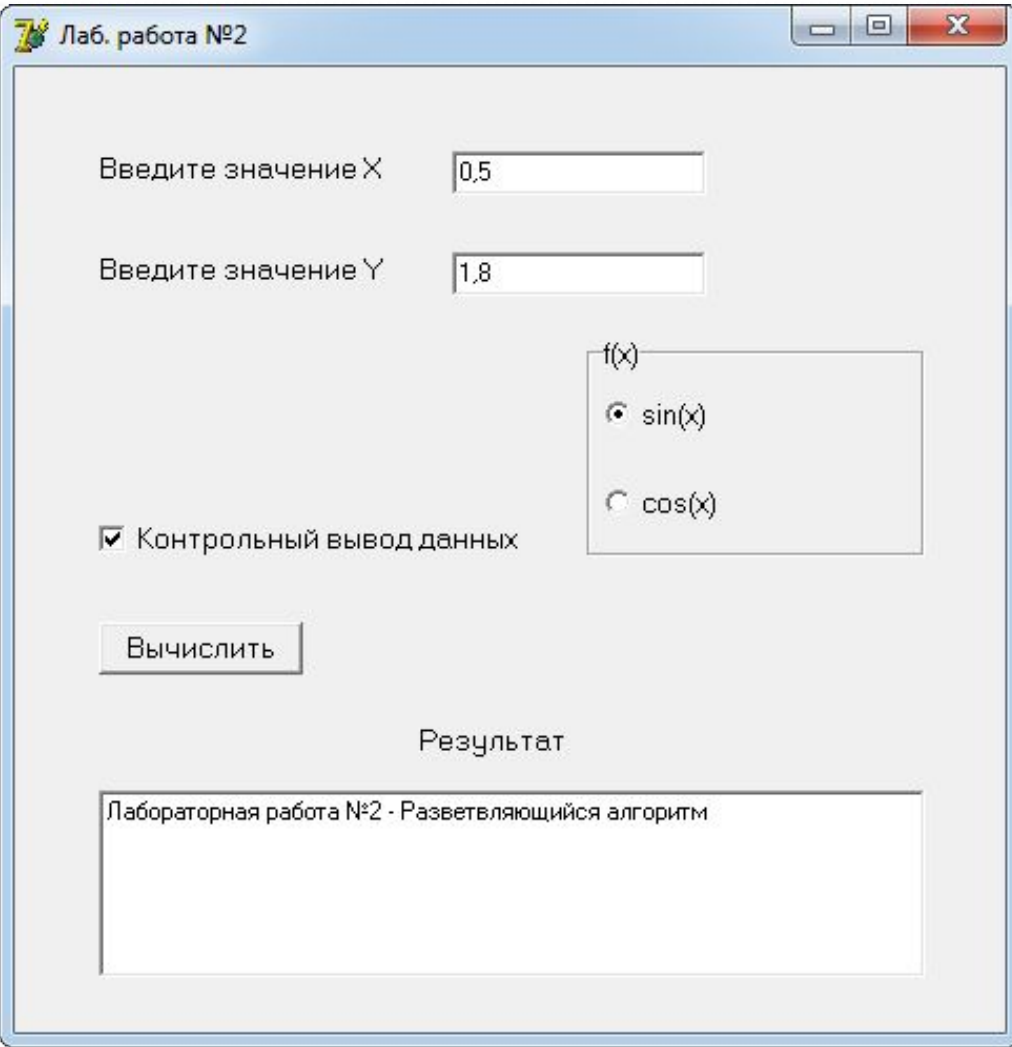

//Процедура обработки события нажатия кнопки Button1 Procedure TForm1.Button1Click(Sender: TObject);

var

x, y, z, fx: extended; //объявление локальных переменных begin

x:=StrToFloat(Edit1.Text); //X присваивается содержимое Edit1 y:=StrToFloat(Edit2.Text); //Y присваивается содержимое Edit2 fx:=sin(x); //fx присваивается начальное значение //Выбор функции, соответствующей нажатой кнопке case RadioGroup1.ItemIndex of

 $0: fx:=sin(x);$ 1:  $fx:=cos(x);$ 

end;

Тип **Extended** является типом числа с плавающей запятой, используется когда требуются самая высокая точность и/или самая высокая экспонента.

//Вычисление выражения if x<y then  $z:=fx$ else  $z:=y;$ //Проверка состояния кнопки CheckBox1 if CheckBox1.Checked then Memo1.Lines.Add(' $X = '+Edit1.Text+' Y = '+Edit2.Text);$ //Контрольный вывод X, Y в Memo1 //Вывод результата в Memo1 Memo1.Lines.Add('Z = '+FloatToStr(z)); end; end.

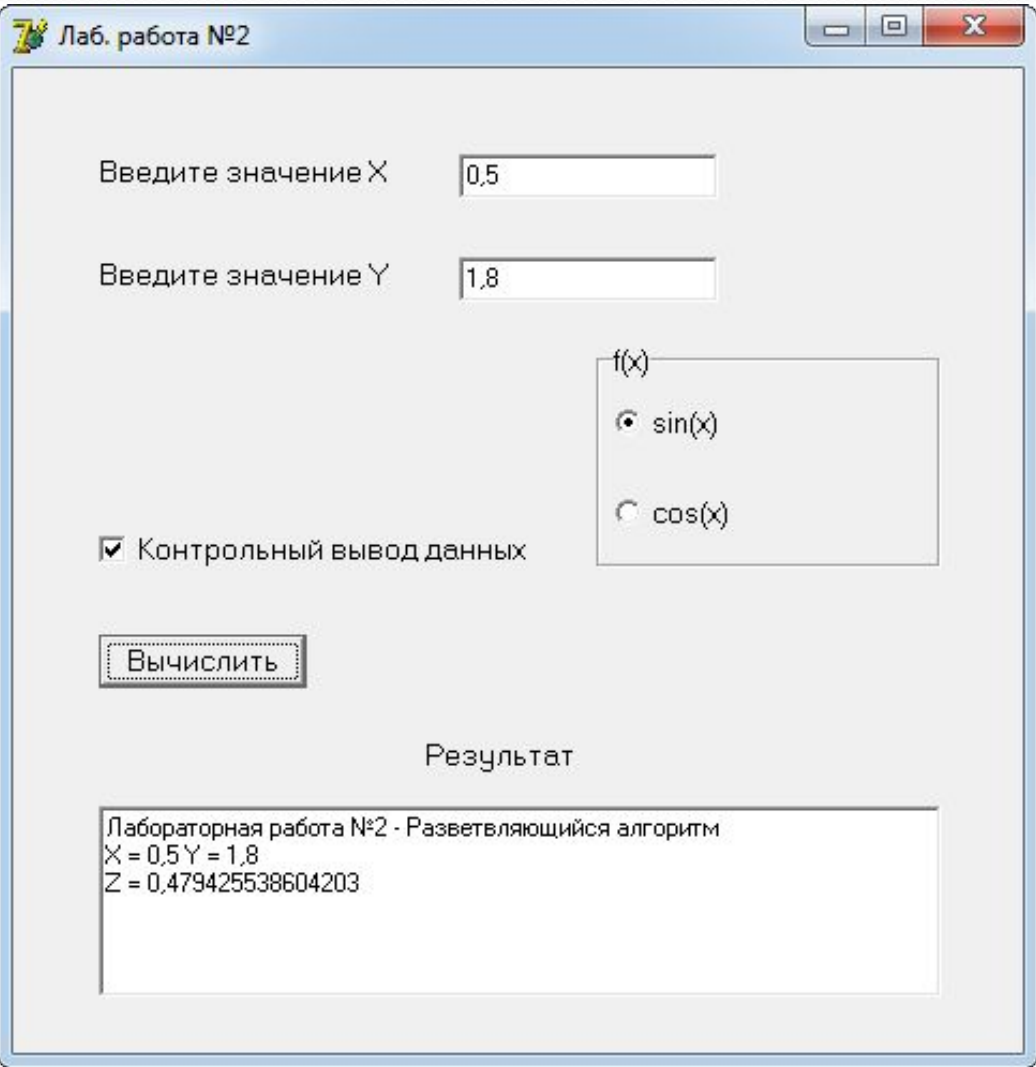

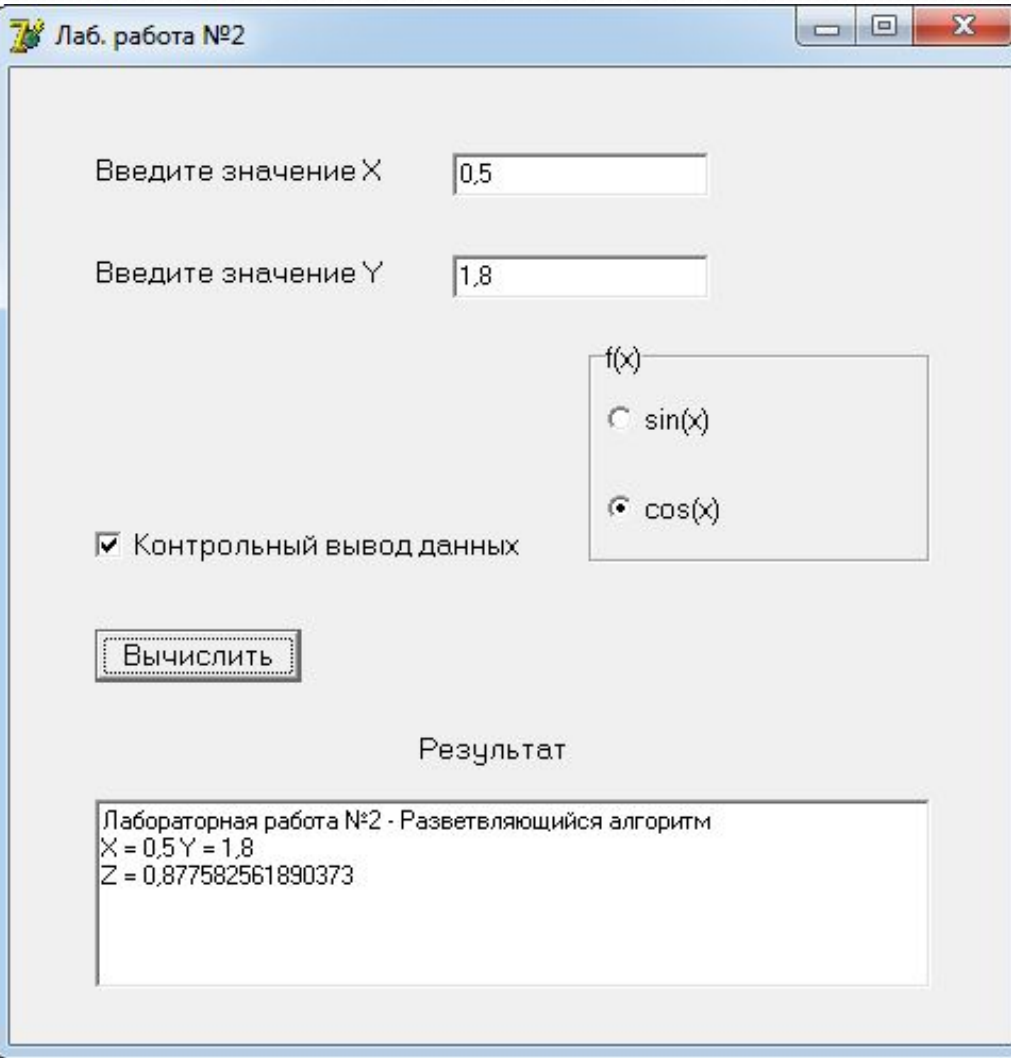